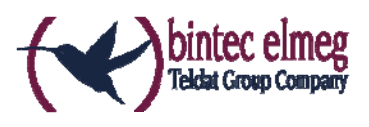

# **Release Notes System Software 10.1.27**

# **Inhalt**

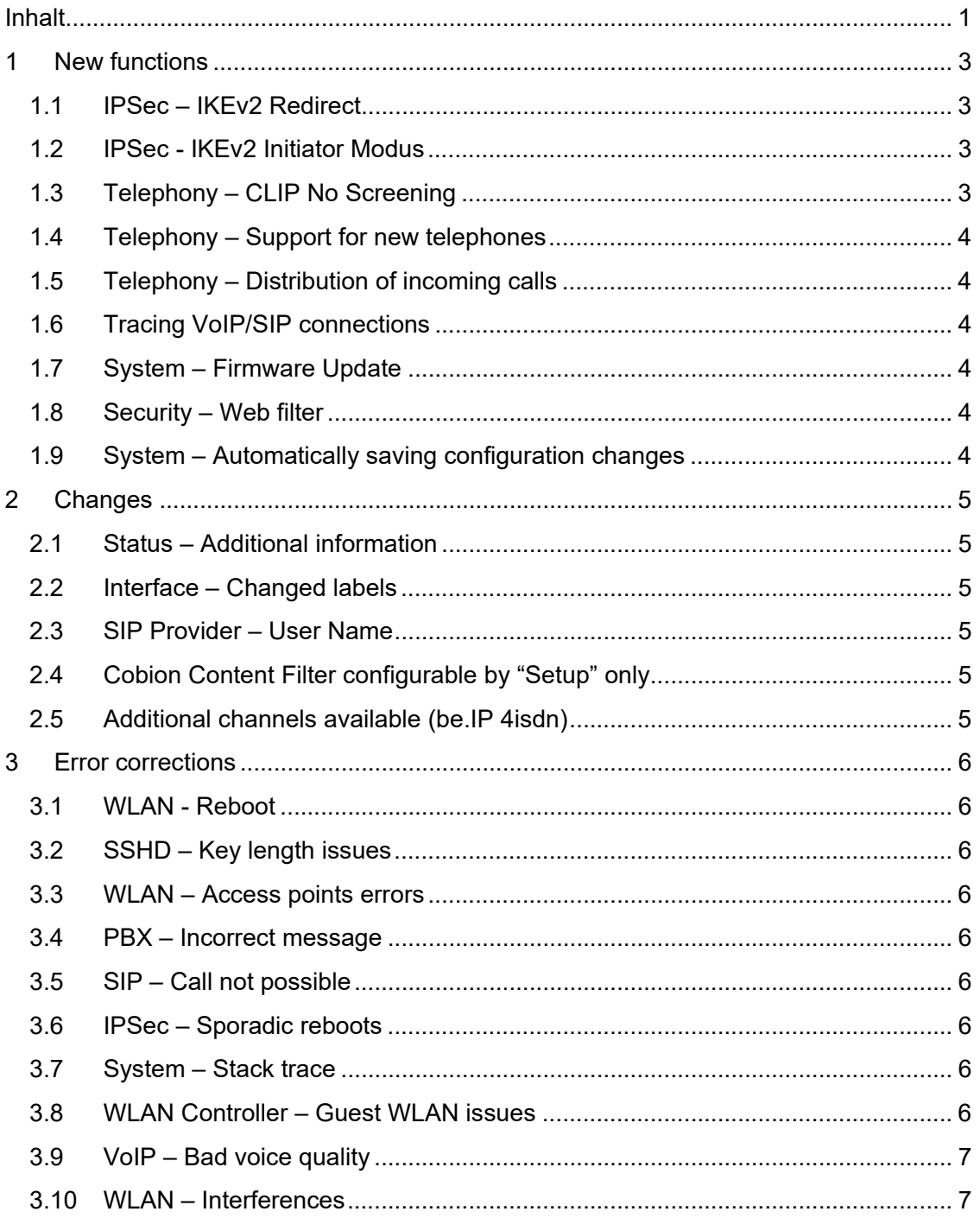

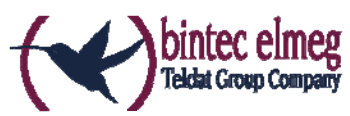

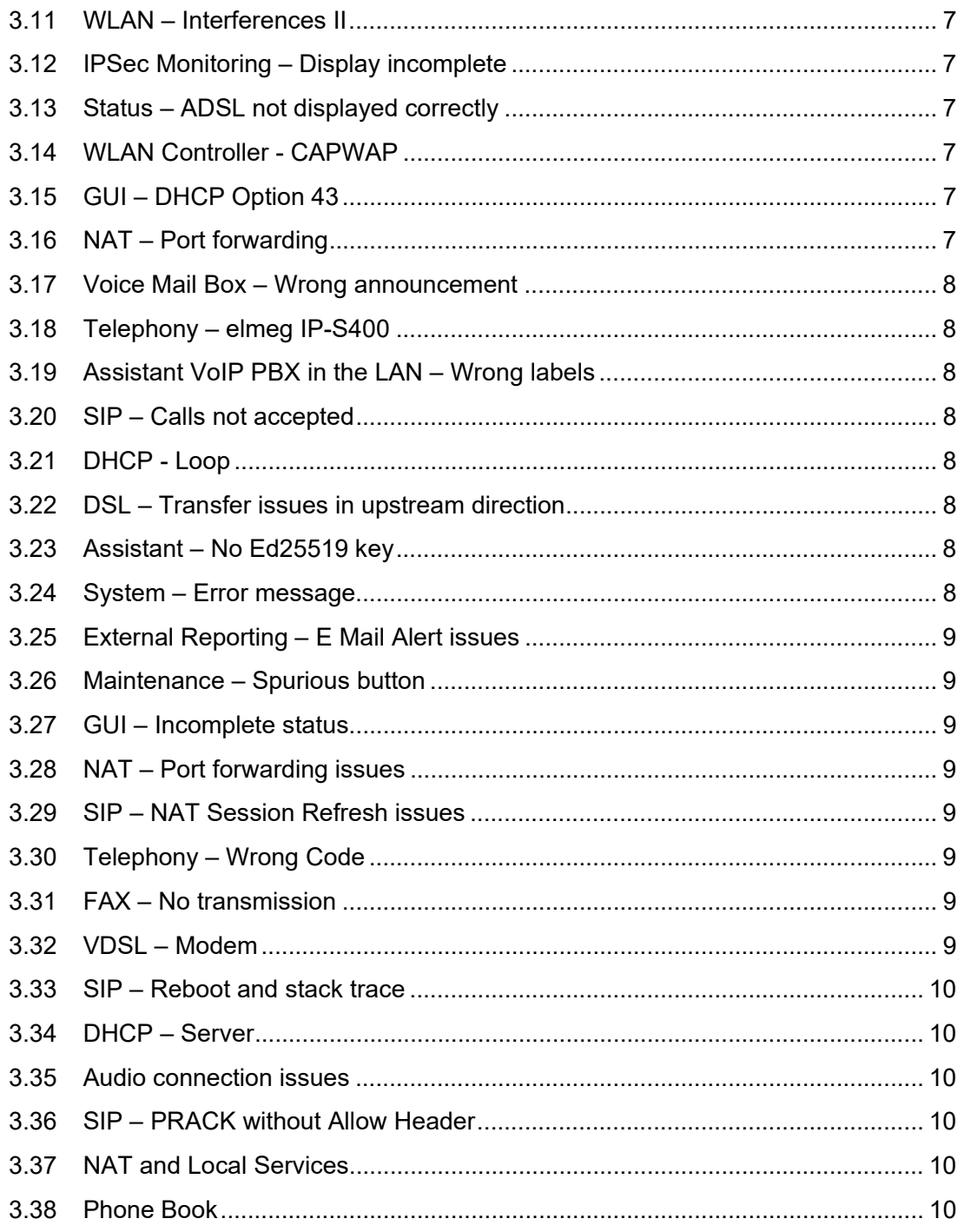

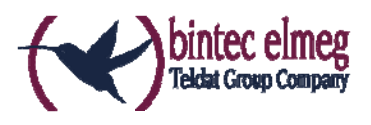

#### **1 New functions**

#### **PLEASE NOTE THAT NOT ALL NEW FUNCTIONS ARE AVAILABLE IN ALL OUR PRODUCTS. REFER TO THE DATA SHEET OF YOUR DEVICE FOR INFORMATION ABOUT ITS SCOPE OF FUNCTIONS.**

#### **A DETAILED DESCRIPTION OF THE INDIVIDUAL NEW FUNCTIONS CAN BE FOUND IN THE ONLINE HELP OF YOUR DEVICE.**

#### **A NEW FUNCTION MAY BE PROVIDED FOR DIFFERENT DEVICES AT DIFFERENT TIMES.**

### **1.1 IPSec – IKEv2 Redirect**

The client part of the IKEv2 redirect mechanism according to RFC 5685 (IKEv2 Redirect) has been implemented.

A gateway that is not reachable, e.g. because of maintenance, or that is overloaded can redirect the request of a client to a different gateway.

#### **1.2 IPSec - IKEv2 Initiator Modus**

System software 10.1.27 supports the active initiation of IKEv2 connections.

#### **1.3 Telephony – CLIP No Screening**

SIP providers expect different user or calling number information during the establishment of an outgoing call. This information are included in the header of the so called "SIP Invites" of a VoIP connection. If there is a CLIP No Screening (click the link for more information) the required information may include:

- the user name (**Username** in the bintec elmeg configuartion interface)
- the user-configured number the called party is to see (**Caller address** in the bintec elmeg configuartion interface)
- the actual phone number from which the calls is initiated (e.g. for billing purposes - **Billing Number** in the bintec elmeg configuartion interface).

This information can be transmitted in different "fields" of the SIP header:

- SIP header field: FROM Display
- SIP header field: FROM User
- SIP header field: P-Preferred
- SIP header field: P-Asserted

Which information has to be transmitted in which field is not standardized, and can differ between providers. The position of each bit of information can therefore be freely configured as of system software 10.1.27.

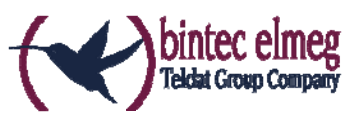

CLIP No Screening and the corresponding configuration options for caller information are available in system software 10.1.27 in PABX mode as well as in media gateway mode. The assignment of information to the SIP header fields is located in the SIP provider settings:

- Media Gateway: **VoIP > Settings > SIP Accounts**: **Trunk settings** (the **Trunk Mode** may not be "off")
- PABX: **VoIP > Settings > SIP Provider: Further Settings**

Before system software 10.1.21.107, it was not possible to determine which information was transmitted in which position. In Clip No Screening configurations, the "billing number" was not transmitted, at all. This could lead to connections problems with providers requiring this kind of information.

# **1.4 Telephony – Support for new telephones**

System software 10.1.27 supports Maxwell Basic / elmeg IP620 and Maxwell 3 / elmeg IP630 telephones. These devices can be provisioned by your bintec elmeg PBX.

# **1.5 Telephony – Distribution of incoming calls**

System software 10.1.27 allows the distribution of incoming calls depending on the caller number. Calls, including anonymous calls, can be denied, or rerouted to a specific internal number or a voice mail system.

# **1.6 Tracing VoIP/SIP connections**

The menu **Local Services -> Trace -> VoIP/SIP Trace** offers tracing VoIP/SIP connections on a number of different levels.

# **1.7 System – Firmware Update**

Provided there is an active internet connection, a window announcing the availability of a new software release is displayed upon entering the menu **Maintenance -> Software & Configuration** as soon as a new release has become available. You can choose to initiate the software update.

# **1.8 Security – Web filter**

System software 10.1.27 introduces support for the bintec elmeg Web Filter. Detailed information on this subject can be found on our home page.

# **1.9 System – Automatically saving configuration changes**

System software 10.1.27 supports a mechanism to automatically save configuration changes made in the GUI: The respective option can be found in the menu **System Management > Global Setting.** It is activated by default.

Whenever you make a change to the current configuration using the GUI, this change becomes - as has been the case so far – immediately active once you confirm the change (e.g. with the **OK** button). Additionally, the status of the configuration is stored, the syslog (syslogl evel = *debug*) shows *new config state: modified*. As soon as this state

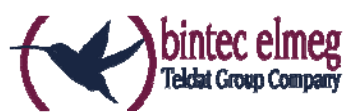

has been reached, and the next bit of HTTP(S) traffic between the browser and the GUI is registered, the change is confirmed and cleared for saving. The syslog shows *new config state: confirmed*.

As soon as this state has been reached and the configuration session via the browser is terminated without the user actively saving the new configuration, your device automatically saves the new configuration once the HTTP(S) session has timed out. The syslog first informs about the termination of the active session (e.g. *delete httpSessionStat entry admin at Fri Apr 21 11:04:34 2017 (keep alive timeout*)), and then confirms the configuration save: *auto save on session termination*.

In case a configuration error has locked you out of the GUI, the implicit confirmation of the change (*new config state: confirmed*) does not take place, and it is not saved after session termination. A reboot of your device then resets the change.

#### *Note*

*If two configuration sessions are active at the same time, it may occur that a potential configuration error is confirmed because HTTP(S) traffic is still created by the second session. Upon termination of the second session the configuration error would be saved. This kind of conflict, however, may arise in any case of multiple synchronous configuration sessions (e.g. if both parties actively save their changes). For this reason synchronous configuration sessions are to be avoided.*

# **2 Changes**

#### **2.1 Status – Additional information**

The menu **System Management -> Status** displays additional information on the state of DSL connections.

#### **2.2 Interface – Changed labels**

Interfaces **S0 1** and **S0 2** have been renamed to **ISDN 1** and **ISDN 2**.

#### **2.3 SIP Provider – User Name**

The menu **VoIP -> Settings -> SIP Provider** allows the use of the "+" character for the **User Name** field.

#### **2.4 Cobion Content Filter configurable by "Setup" only**

As of system software 10.1.27 the Cobion Content Filter can exclusively be configured using the Setup Tool.

#### **2.5 Additional channels available (be.IP 4isdn)**

System software 10.1.27 provides six fax channels in FAX Server Modus (previously four). In Media Gateway Mode eight channels are available.

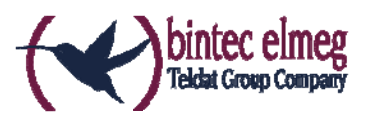

# **3 Error corrections**

### **3.1 WLAN - Reboot**

(ID #475)

There were sporadic reboots when a client connected to a VSS.

# **3.2 SSHD – Key length issues**

(ID #489)

RSA keys with a length of 2048 Bit or larger could not be handled.

#### **3.3 WLAN – Access points errors**  (ID #550)

Under certain conditions, access points could behave inconsistently: Even if an access point reached the state "managed" in the WLAN controller, the connection to the SSID was unstable. Rebooting the access point did not cure the problem.

# **3.4 PBX – Incorrect message**

(ID #585)

With deactivated Call Waiting a second caller did not receive a busy signal, but the message "This connection is temporarily unavailable ".

# **3.5 SIP – Call not possible**

(ID # 565)

Under specific conditions call handling failed and no call could be initiated.

# **3.6 IPSec – Sporadic reboots**

(ID #575)

Under specific conditions IPSec connections caused a reboot of the device.

#### **3.7 System – Stack trace**  (ID #545)

It could happen that a device panicked with a stack trace during boot, but functioned normally after the second boot.

# **3.8 WLAN Controller – Guest WLAN issues**

(ID #378)

If the WLAN assistant was used while there was an active, VLAN-based guest WLAN, LAN communication was interrupted.

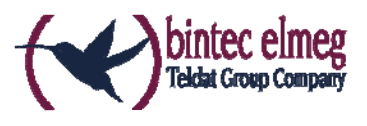

#### **3.9 VoIP – Bad voice quality**

(ID #447)

If a PBX was operated behind a gateway, the gateway provided internet access, and if the gateway had been configured using the assistant "VoIP PBX in the LAN", then voice quality could be bad.

# **3.10 WLAN – Interferences**

(ID #448)

During radio inferences, issues could arise, since the mechanism for selecting a new channel did not respect the configuration of excluded channels.

# **3.11 WLAN – Interferences II**

(ID 20622)

If there were radio interferences in an automatically selected channel because of other services (e.g. Bluetooth), WLAN was deactivated. Automatic channel selection tried to use the same channel over and over. Instead, a different channel is selected now.

# **3.12 IPSec Monitoring – Display incomplete**

(ID #309)

It could happen that the menu **Monitoring -> IPSec -> IPSec Tunnel** did not display values for all parameters in the **Details** section even if the information was available.

#### **3.13 Status – ADSL not displayed correctly**

(ID #454)

The menu **System Management -> Status** did not distinguish between ADSL and VDSL connection. VDSL was displayed in both cases.

# **3.14 WLAN Controller - CAPWAP**

(ID #332)

If a device was configured via TR-069, and the **Initial Operation** wizard was used for further configuration to enable WLAN with a PSK, there were CAPWAP issues.

#### **3.15 GUI – DHCP Option 43**  (ID #338)

DHCP Option 43 could not be configured for the Cloud NetManager in the GUI.

#### **3.16 NAT – Port forwarding**  (ID 20758)

NAT port forwarding via UDP did not work correctly if Load Balancing was applied.

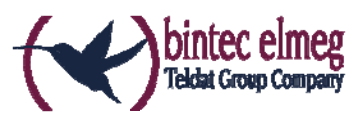

# **3.17 Voice Mail Box – Wrong announcement**

(ID #449)

If more than 59 messages had been recorded by a voice mail box, every subsequent caller was played . This voice mail box is currently busy. Please try again later. "

### **3.18 Telephony – elmeg IP-S400**

(ID #444)

If an elmeg IP-S400 was connected to a be.IP plus PBX, it could happen that voice transmission was interrupted after 35 seconds.

**3.19 Assistant VoIP PBX in the LAN – Wrong labels**  (ID #422)

In the menu **Assistants -> VoIP PBX in the LAN -> QOS/NAT Settings for VoIP PBX** the column label **VoIP Bandwidth** was displayed instead of **Maximum Upload Speed**.

# **3.20 SIP – Calls not accepted**

(ID #396)

If a SIP call was immediately answered by and ISDN terminal, the expected PRACK messages could not be exchanged, and the call was terminated by the remote side.

#### **3.21 DHCP - Loop**  (ID #325)

It could happen that access points that were supposed to be managed by a router did not receive an IP address because they kept sending DHCP requests that remained unanswered.

# **3.22 DSL – Transfer issues in upstream direction**  (ID #220)

There were issues with the synchronization of DLS connections and the transfer rates in upstream direction. Consequently, there were issues operating Telekom Entertain.

**3.23 Assistant – No Ed25519 key**  (ID #215)

The assistant **First Steps** did not create Ed25519 keys.

#### **3.24 System – Error message**  (ID #441)

Under specific conditions, various irrelevant error messages were displayed after a system software update.

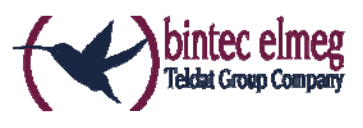

# **3.25 External Reporting – E Mail Alert issues**

(ID 20691)

Email Alert messages could occasionally contain wrong message texts.

# **3.26 Maintenance – Spurious button**

(ID 20385)

The menu **Maintenance-> Memory Card** displayed a button for deleting a directory even if the respective directory could not be deleted.

# **3.27 GUI – Incomplete status**

(ID #501)

Under specific circumstances, the DHCP server was not completely disabled if its status was set to *disabled* using the GUI.

# **3.28 NAT – Service deleted**

(ID #431)

If a service was deleted in the menu **Firewall -> Services -> List of Services**, this service was also deleted from the menu **Network -> NAT -> NAT Configuration**. It was not possible to recover the entry. A warning message is now displayed. The original list of services can be recreated by a factory reset.

#### **3.29 SIP – NAT Session Refresh issues**

(ID #511)

After release 10.1.7 a NAT Session Refresh using SIP Dummy packets being sent to the registrar every 25 seconds did no longer work.

#### **3.30 Telephony – Wrong Code**

(ID #538)

At the end of a call it could happen that the device sent a wrong code and the provider responded with a message that the number in use was not available.

**3.31 FAX – No transmission**  (ID #463)

FAX transmission via SWYX failed.

# **3.32 VDSL – Modem**

(ID n/a)

There were DSL modem issues at Swisscom connections.

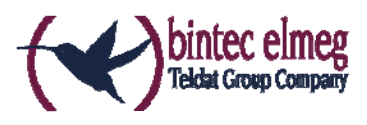

# **3.33 SIP – Reboot and stack trace**

(ID #354)

If a SIP phone initiated an outside call, the device occasionally rebooted with a stack trace.

#### **3.34 DHCP – Server**

(ID #298)

The assistant **First Steps** did not reliably disable the DHCP v4 server. After confirming the change with **OK**, the server remained active.

#### **3.35 Audio connection issues**

(ID #350)

If an M8 DSP module and a M4 DSP module were used, audio connections could fail in both directions.

#### **3.36 SIP – PRACK without Allow Header**

(ID #400)

Connections were occasionally terminated, since no PRACK header was sent. A PRACK is now sent, even if no Allow Header is sent.

### **3.37 NAT and Local Services**

(ID 20402)

If NAT and Local Services (e.g. VoIP) were used, there were sporadic problems with VoIP connections.

#### **3.38 Phone Book**

(IDs #517, #618)

There were issues displaying the phone book in elmeg IP620 and elmeg IP630.